# $\overline{\mathbf{0}}$ .

提出本文書を提出しようとすると、事前チェックでエラーとなります。ログを確認したところ、メッセージの後ろに○○行目と表示されています。 ○○行目がどの行を指しているのか分かりません。

#### A.

ログに表示されている行数は、HTMLをソースコードで開いた時の行数です。以下の手順でエラー行を検索してください。

### エラーの発生した行を確認する

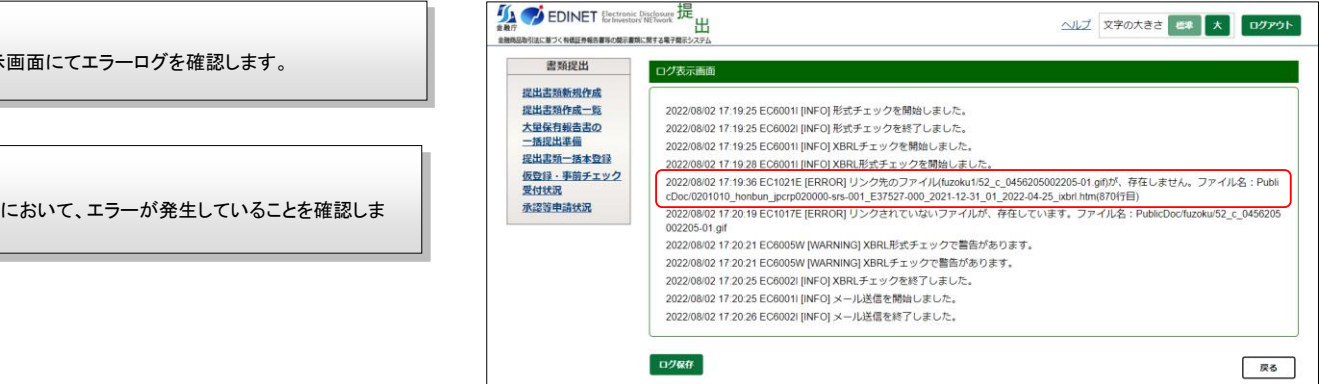

3

2 870行目

1ログ表示

HTMLファイルを右クリックし、 「プログラムから開く(H)」→「別のプログラムの選択(C)」 をクリックします。

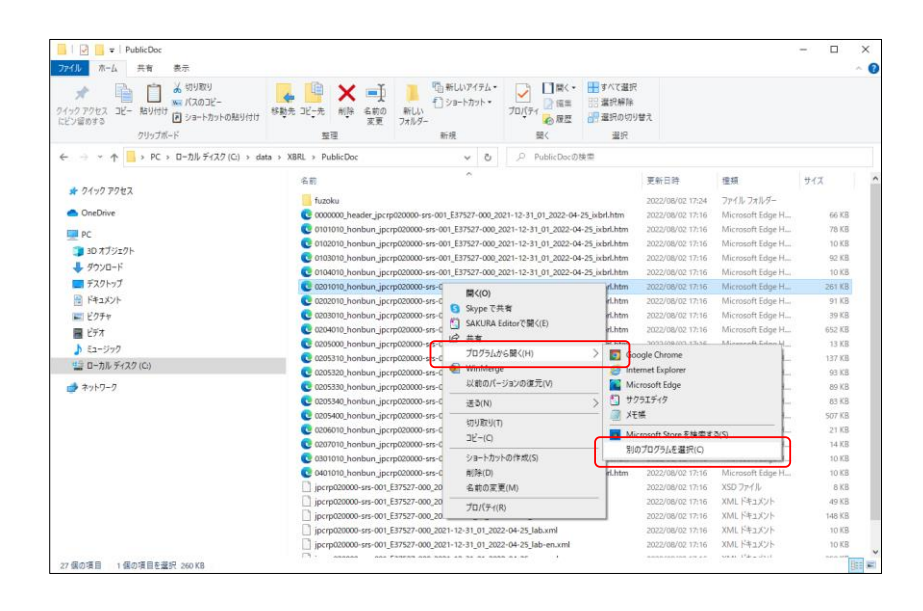

## 4

メモ帳を選択した状態でOKボタンをクリックします。

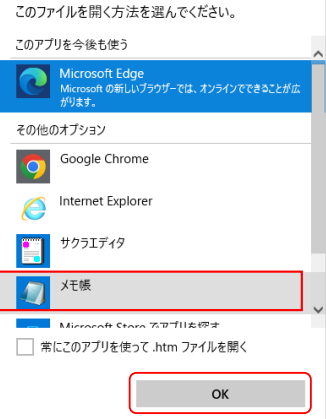

```
5
HTMLをメモ帳で開いた状態で、
「編集(E)」→「行へ移動(G)」をクリックします。
```
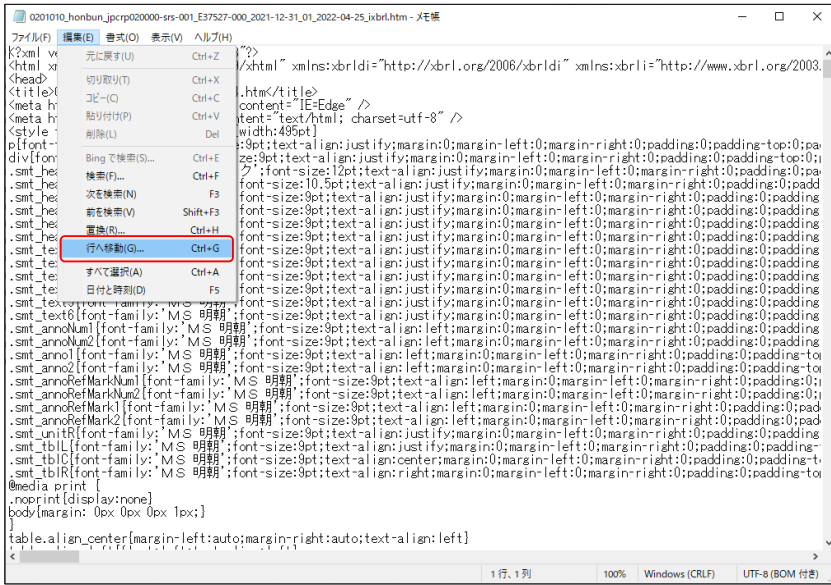

## 6

行番号にエラーが出ている行数を入力して移動ボタンを クリックします。

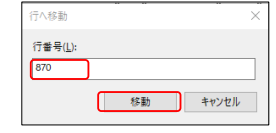

7エラーが出ている行へカーソルが移動します。

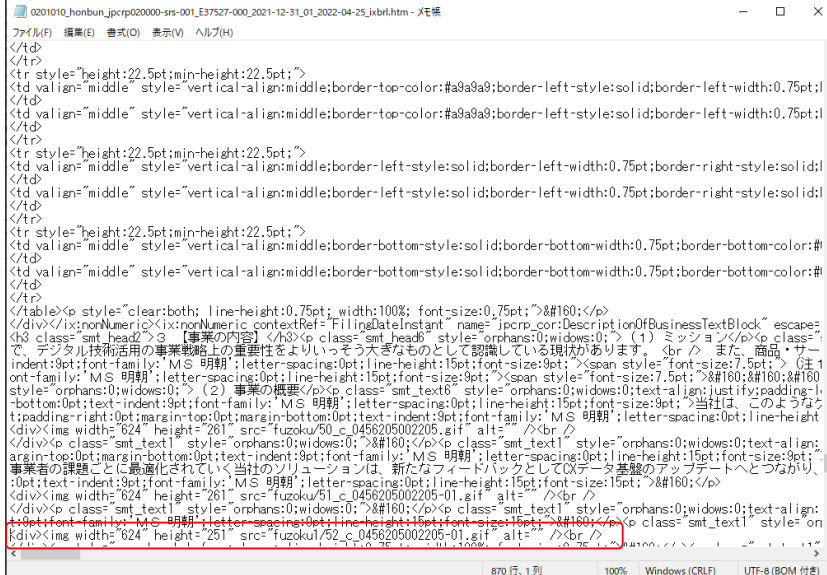